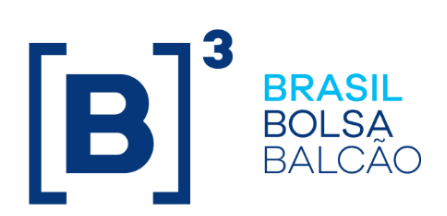

# **MANUAL DE OPERAÇÕES - INFOHUB**

### **Sumário**

<span id="page-1-0"></span>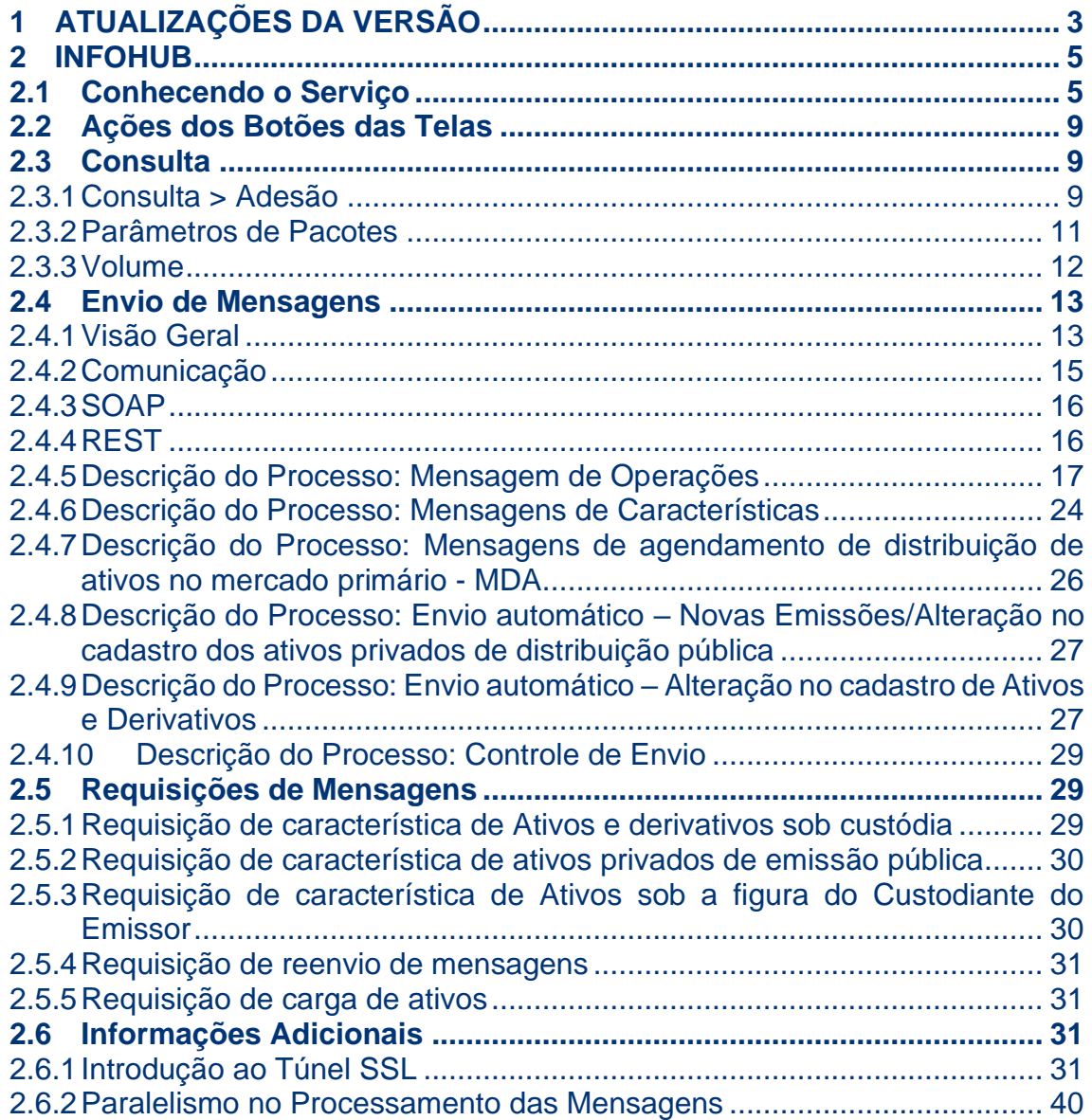

### **1 ATUALIZAÇÕES DA VERSÃO**

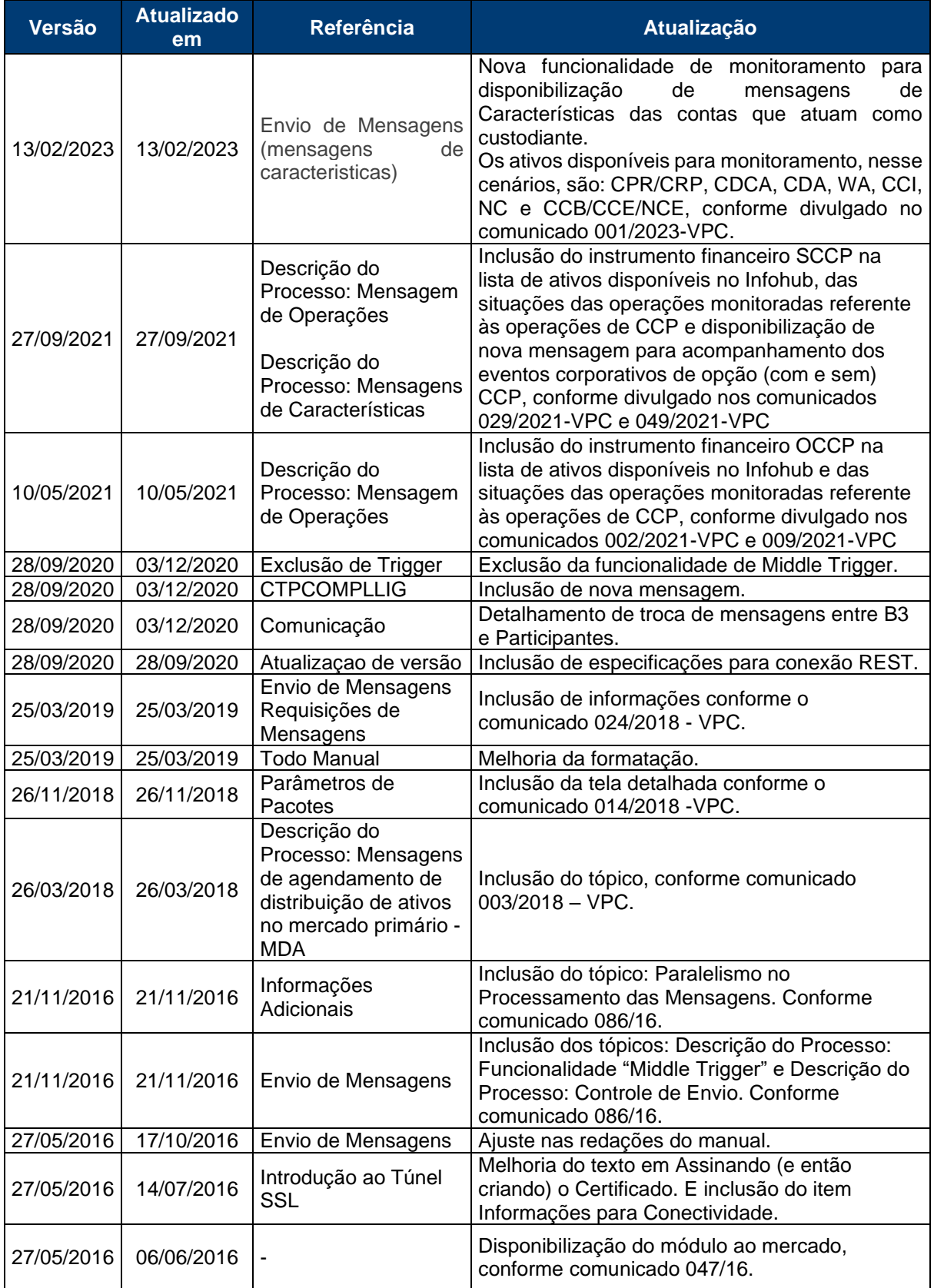

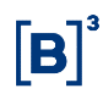

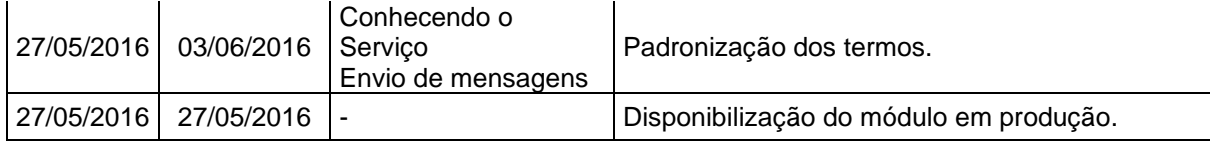

### <span id="page-4-0"></span>**2 INFOHUB**

### <span id="page-4-1"></span>**2.1 Conhecendo o Serviço**

Através da implantação de Web Service, a B3 oferece mais uma forma de integração com os Participantes, promovendo mais dinamismo e facilidade no acompanhamento das operações registradas no Balcão B3. O InfoHub notifica o Participante envolvido na operação, ou o Participante que tenha sido devidamente autorizado a receber a notificação, sobre a realização de lançamento e existência de lançamento pendente na câmara.

Desse modo, os Participantes podem usar qualquer meio de comunicação, e principalmente, as suas combinações para enviar as operações (por exemplo: parte registra por Conecta e contraparte através de Mensageria RSFN) e são notificados sobre o seu respectivo lançamento. Tal acompanhamento inicia-se com o lançamento da operação no ambiente da B3 (pendente de contraparte, por exemplo) e se encerra com o último estágio/situação da operação no sistema (liquidada ou cancelada, por exemplo).

As mensagens enviadas pela B3 utilizam a ferramenta denominada Stunnel como solução de criptografia na troca de mensagens.

### **Tipos de Informação disponíveis para serem entregues de maneira online:**

- ➢ Informação de Operações;
- ➢ Características de Ativos;
- ➢ Eventos Financeiros;
- ➢ Informação e Agendamento de Distribuição no Mercado Primário MDA

### **Benefícios do Produto:**

- ➢ Integração entre os sistemas da B3 e do Participante;
- ➢ Maior eficiência operacional devido a simplificação no monitoramento das operações e no monitoramento das características de ativos e derivativos;
- ➢ Possibilidade de acesso às informações por todas as partes interessadas, de modo padronizado, seguro e online.
- ➢ Customização Parametrização de contas monitoradas e dos pacotes de informação

**Disponível para os seguintes Instrumentos Financeiros:** CCB, CCE-NCE, CCCB, CCI, CDA-WA, CDB-CDBS-CDBV, CDCA-LCA, CIAV, CPR, CRA, CRH-CRP-CRPH, CRI, DEB, DPGE, DI, DII, DIR, DIRG, DIRR, EXPN, LAM, LC, LCI-LCIV, LF-LFSC-LFSN-LFSP, LH, NC, RDB, TDA, CSEC, CFF, CFA, COE, DIM, DIRA, DIRB, DIRC, DIRP, LCIV e LIG

**Disponível para os seguintes Instrumentos Financeiros de Derivativos:** SWAP (CONSTANTE, NÃO CONSTANTE, PAGAMENTO FINAL e COM CCP), TERMO (MOEDA E MERCADORIAS), TERMO COM FLUXO, TERMO COM CCP (TER, TMO, TCO, TCF, TIN) e OPÇÃO (BOX2, OFCC, OFVC e OCCP).

### **Acesso ao serviço – Contrato Único**

O Participante que desejar acessar o serviço deve assinar o Contrato Único de Acesso à Infraestrutura Tecnológica e aos Sistemas e Serviços de Tecnologia da B3, documento que rege os direitos e deveres referentes à contratação do InfoHub. E preencher o formulário de parametrização, o qual trará, dentre outras definições:

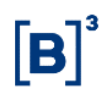

- ➢ Detalhes dos pacotes de serviços
- ➢ Contas cujas informações serão enviadas
- ➢ Quando aplicável, verificação de relacionamento de interesse (por exemplo, caso o solicitante seja um Administrador de Custódia de Terceiros, este deve se responsabilizar em informar a descontinuidade do vínculo com o Fundo para o qual preste serviços).

Somente pode utilizar o InfoHub o Participante detentor de Direito de Acesso aos Sistemas de Registro, de Compensação e Liquidação e de Custódia Eletrônica, de Direito de Acesso para Consulta aos Sistemas de Registro e de Custódia Eletrônica ou de Direito de Acesso à Plataforma Eletrônica para Gestor.

Os critérios e os procedimentos relativos à obtenção do respectivo Direito de Acesso são definidos no Manual de Normas de Direito de Acesso, disponível na página da B3 na rede mundial de computadores.

É de responsabilidade exclusiva do cliente a aquisição, o licenciamento, a instalação, manutenção, a atualização e o gerenciamento dos equipamentos utilizados para acesso ao InfoHub, bem como pela execução de quaisquer adaptações de seu ambiente informatizado, seja homologação e/ou de produção, necessárias à habilitação e manutenção do InfoHub.

O Participante deve comunicar imediatamente à B3 a extinção do vínculo com o titular da conta monitorada, quando aplicável.

A infraestrutura eletrônica da B3, os Sistemas da B3, as linhas de comunicações, os softwares, os bancos de dados, os manuais e outros materiais e serviços

providos pela ou em nome da B3 são fornecidos na forma em que se encontram, sem nenhum tipo de garantia.

A B3 não declara nem garante que o InfoHub ou outros materiais, acessos, produtos ou serviços fornecidos pela ou em nome da B3 atenderão às necessidades das contratantes, nem que estarão livres de erros ou que operarão sem interrupções ou falhas.

O Participante contratante é única e exclusivamente responsável pelo acesso e utilização das informações das contas monitoradas em razão da adesão ao InfoHub, ficando a ele vedado revelar, reproduzir, utilizar ou dar conhecimento a terceiros das informações a que tiver acesso por meio do InfoHub, as quais estão submetidas às regras de sigilo bancário, sob pena de responder pelas sanções previstas na legislação aplicável, em especial a Lei Complementar nº 105/2001;

O Participante contratante compromete-se a dar conhecimento a todos os seus funcionários e/ou prepostos das condições constantes das regras e normas estabelecidas pela B3 para o InfoHub, assumindo total responsabilidade pelo cumprimento por terceiros por ela autorizados das regras e normas aplicáveis, bem como pelo uso das informações a que vierem a ter conhecimento em razão do InfoHub, eximindo a B3 de qualquer responsabilidade neste sentido.

É vedado ao Participante praticar qualquer ato que esteja em desacordo com o Regulamento da B3, o presente Manual ou com as demais Normas da B3, assim como em desacordo com quaisquer disposições legais e regulamentares. O descumprimento de responsabilidade e/ou de disposição prevista neste Manual sujeita o infrator às penalidades previstas pela B3 em seu Regulamento.

### <span id="page-8-0"></span>**2.2 Ações dos Botões das Telas**

Os botões das telas exibidas ao longo do manual estão relacionados às seguintes ações:

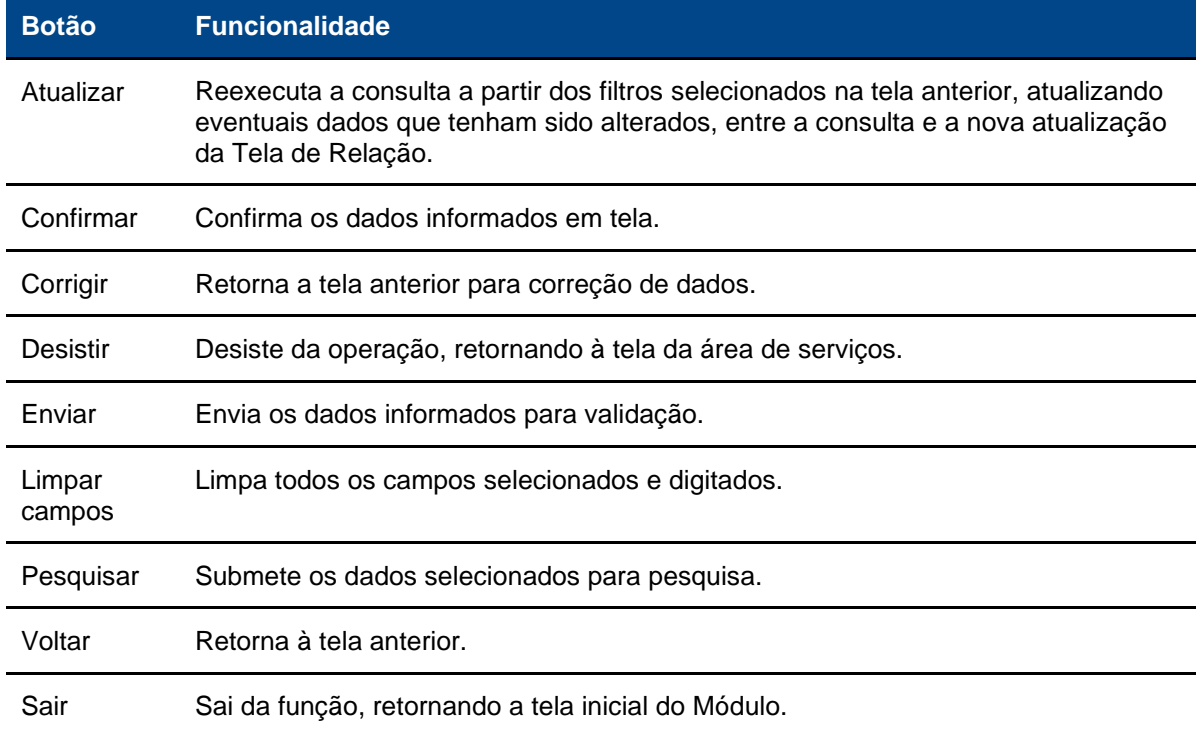

### <span id="page-8-1"></span>**2.3 Consulta**

### <span id="page-8-2"></span>2.3.1 Consulta > Adesão

NoMe > InfoHub > Consulta > Adesão

Função disponível para usuário B3 e Participante.

### **Visão Geral**

Esta função verifica a adesão do Participante que contratou o serviço para criação dos parâmetros.

O usuário B3 pode consultar o resultado de todos os Participantes e o Participante pode visualizar apenas as contas da mesma família de digitação.

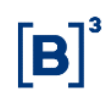

Os perfis que podem visualizar as contas são: Administrador, Supervisor e Consultor.

### **Tela Consulta de Adesão**

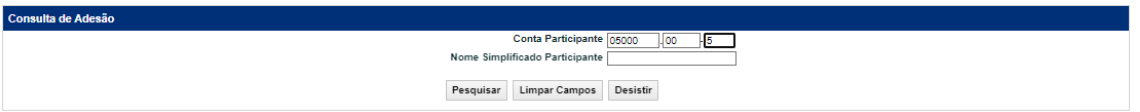

#### **Descrição dos Campos da Tela Adesão**

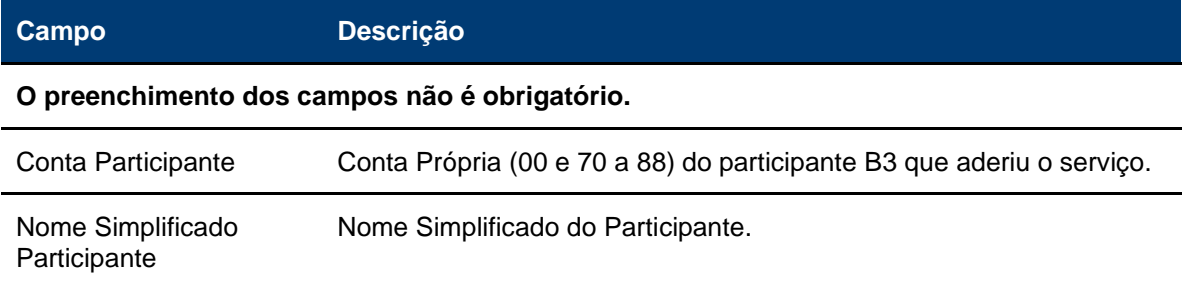

Após preenchimento, clique no botão **Pesquisar** e o sistema apresenta a tela abaixo.

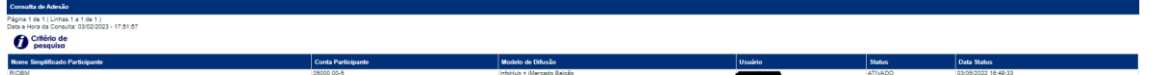

<span id="page-10-0"></span>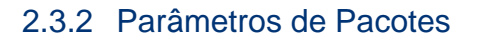

NoMe > InfoHub > Consulta > Parâmetros de Pacotes

Função disponível para usuário B3 e Participante.

#### **Visão Geral**

Está função de consulta permite detalhar os parâmetros cadastrados e pode ser realizada pelos Participantes que efetuaram a adesão, mas apenas os parâmetros da mesma família de digitação e usuário B3 todos os parâmetros.

### **Tela Consulta Parâmetros de Pacotes**

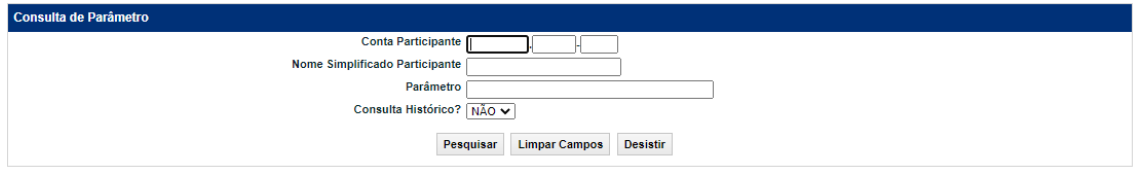

### **Descrição dos Campos da Tela Consulta Parâmetros de Pacotes**

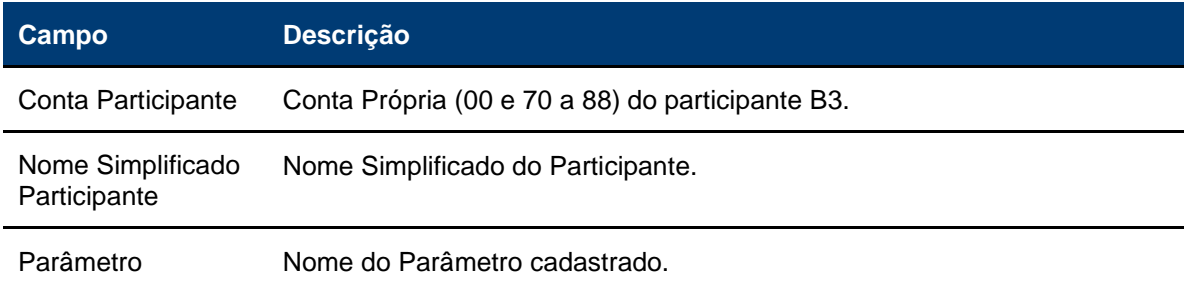

É necessário o preenchimento de um dos campos. Após confirmar, o sistema apresenta a tela abaixo conforme preenchimento dos campos.

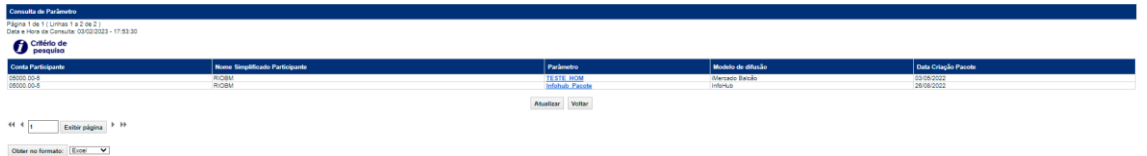

Ao clicar no parâmetro desejado, será apresentada a tela detalhada.

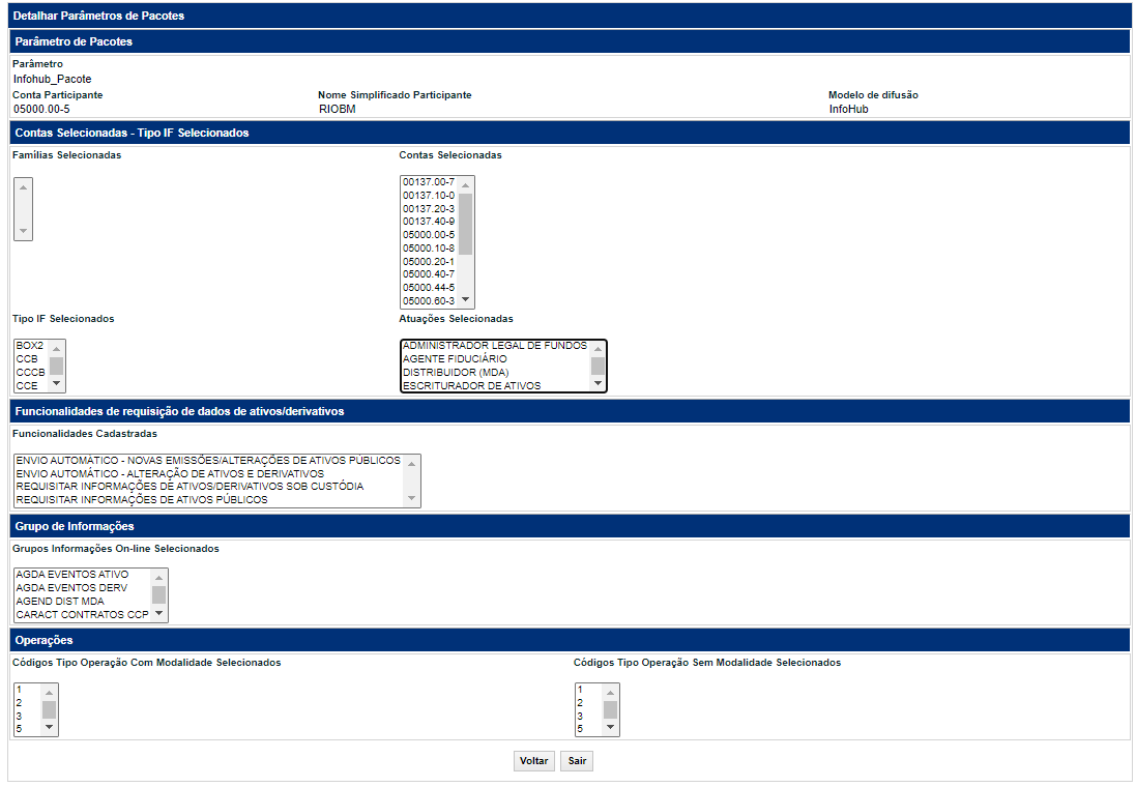

### <span id="page-11-0"></span>2.3.3 Volume

NoMe > InfoHub > Consulta > Volume

Função disponível para usuário B3 e Participante.

### **Visão Geral**

Esta função de consulta permite detalhar o volume de mensagens consumidas dentro de um determinado período e qual o tipo de serviço: Monitoramento de operações, Monitoramento de características de ativos e requisições. O Participante pode visualizar apenas a consulta de suas contas monitoradas.

### **Tela Consulta Volume**

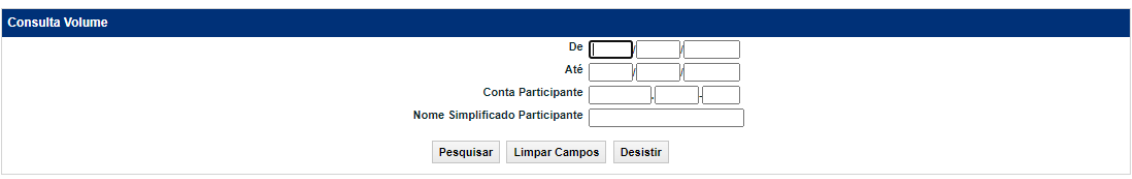

### **Descrição dos Campos da Tela Consulta Parâmetros de Pacotes**

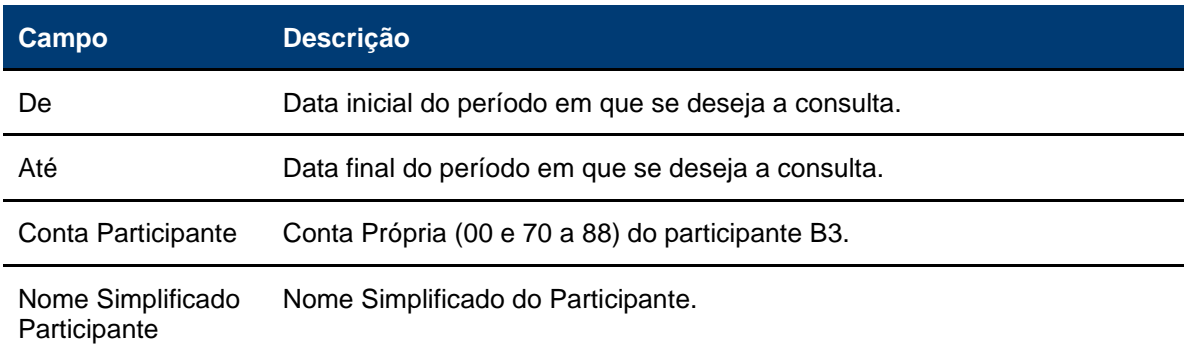

É necessário o preenchimento do período da pesquisa. Após confirmar o sistema

apresenta a tela abaixo conforme preenchimento dos campos.

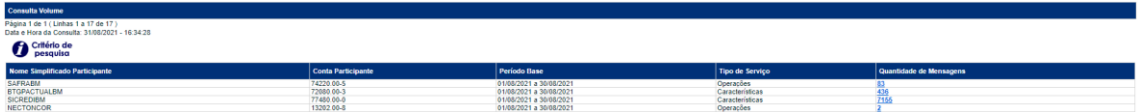

Ao clicar na quantidade desejada, será apresentada a tela detalhada, com as datas de consumo e quantidade das mensagens.

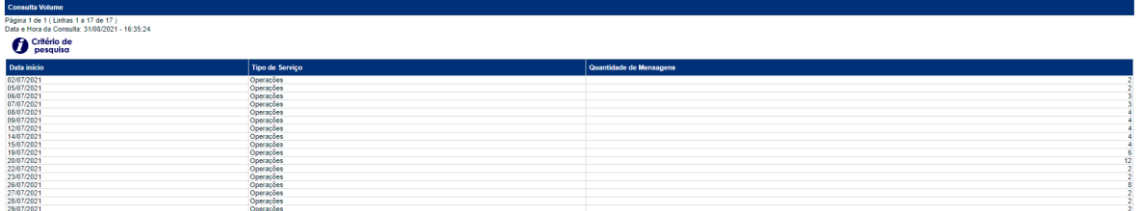

### <span id="page-12-0"></span>**2.4 Envio de Mensagens**

### <span id="page-12-1"></span>2.4.1 Visão Geral

O processo de envio de mensagens é baseado no momento do "Registro e Liquidação" das operações na B3. Assim, as mensagens são baseadas em lançamentos de operações pelas áreas de Back Office dos Participantes.

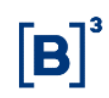

A B3, antes de enviar as mensagens, efetua o envio de uma mensagem de conectividade para identificar se o Participante está com seu sistema "disponível" para receber as mensagens. O teste de conectividade é configurado conforme a necessidade, ou seja, o intervalo de tempo para a execução do teste de disponibilidade é definido pelo próprio Participante.

Apenas Participantes com seus sistemas "ativos" receberão as notificações das mensagens do InfoHub.

No caso de indisponibilidade do sistema do Participante, a B3 efetua novas tentativas de conexão, acumula as mensagens e assim que consegue estabelecer conexão, envia todas as mensagens geradas até o momento. Caso a conectividade com o Participante não seja possível durante todo dia, as mensagens não são enviadas.

No dia seguinte (D+1), a B3 efetua uma nova tentativa de conectividade para enviar as mensagens de notificação do dia em questão (D+1).

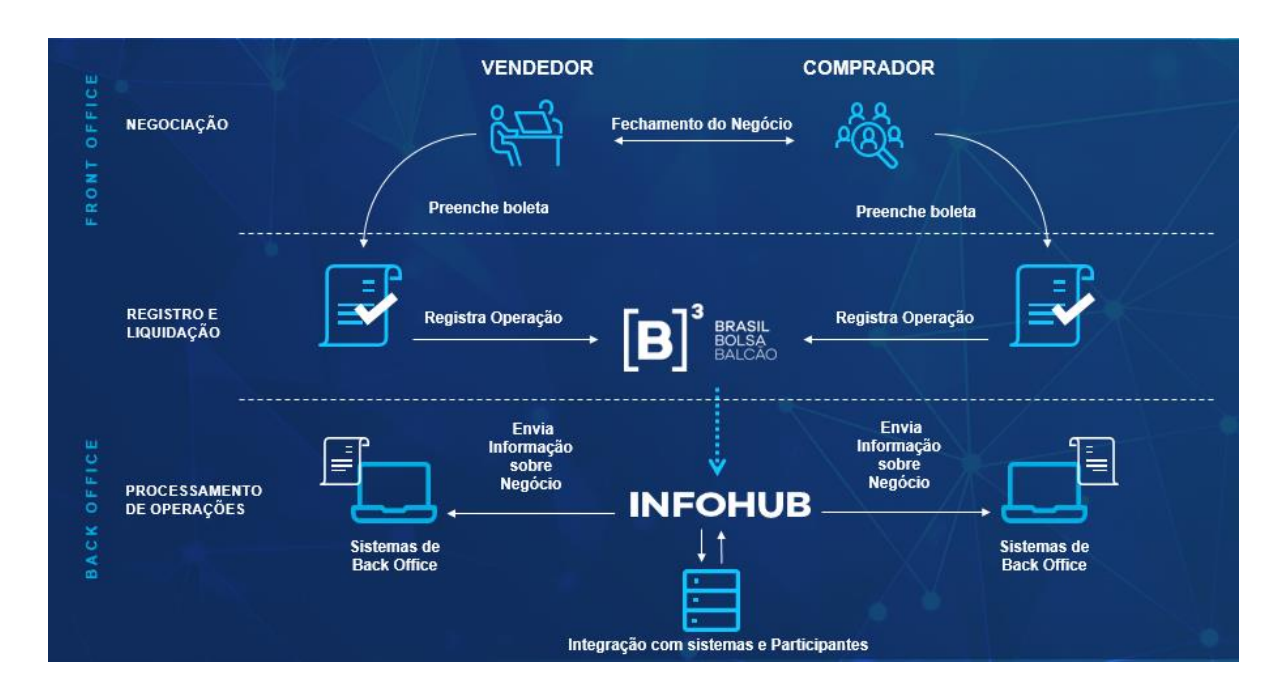

Fluxograma Operacional - InfoHub

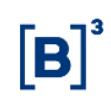

Seguindo a configuração do Participante, todo registro de operação efetuado pelo seu Back Office no sistema da B3, Balcão B3 gera de maneira online uma mensagem notificando-o sobre o seu respectivo registro. Cada mudança na situação da operação, como, por exemplo, de "Pendente de Contraparte" para "Pendente de Liquidação", é um evento que dispara uma nova notificação ao Participante.

As notificações também ocorrem sempre que uma contraparte registra uma operação contra um Participante usuário do serviço InfoHub. Portanto, assim que a operação é lançada no ambiente da B3, é gerada uma mensagem de notificação, mesmo que o Participante não tenha confirmado o lançamento.

Em resumo, os eventos que disparam as mensagens de notificação são:

- Participante usuário possuir operação lançada na B3, Balcão B3;
- Existência de operações e ativos, conforme a configuração solicitada pelo Participante.
- Novas emissões ou alterações nas características de ativos de distribuição pública no ambiente da B3, conforme a configuração solicitada pelo Participante.

### <span id="page-14-0"></span>2.4.2 Comunicação

O envio de mensagens entre a B3 e os participantes é feita através de webservices. Para a difusão de informação, a B3 assume o papel de consumidor do webservice do parceiro, que deve realizar a implementação da parte server.

Essa arquitetura foi implantada para que não fosse necessário que o participante tivesse que adotar o procedimento de *pooling* para ter as informações. Com essa

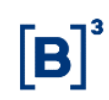

arquitetura, nós vamos realizar a invocação do participante sempre que uma nova mensagem deva ser difundida.

O parceiro pode optar por dois protocolos para a comunicação, SOAP e REST. Não é possível que o participante utilize os dois protocolos de forma simultânea, sendo que, caso opte pela migração de protocolo, iremos realizar os procedimentos de troca e ele passará a operar com o protocolo escolhido.

Como a implementação do servidor webservice é papel do parceiro, este deve realizar o desenvolvimento e a implantação do webservice de acordo com a sua escolha de protocolo.

### <span id="page-15-0"></span>2.4.3 SOAP

O protocolo SOAP (Simple Object Access Protocol) baseia-se numa invocação remota de um método e para tal necessita especificar o endereço do componente, o nome do método e os argumentos para esse método. Estes dados são formatados em XML com determinadas regras e enviados por HTTP para esse componente. As mensagens seguem o catálogo de mensagens SOAP divulgado pela B3.

A implantação do serviço por parte do participante deverá seguir todas as regras definidas no contrato WSDL e XSDs, contidos no catálogo. Dessa forma a B3 conseguirá invocar os métodos com todos os parâmetros acordados.

### <span id="page-15-1"></span>2.4.4 REST

O protocolo REST (Representational State Transfer) é um estilo de arquitetura que define um conjunto de restrições e propriedades baseados em HTTP. Os dados trafegados nesse protocolo serão no formato JSON, seguindo o formato definido no catálogo de mensagens REST divulgado pela B3.

A B3 irá disponibilizar no seu catálogo de mensagens os arquivos YAML (Swagger) juntamente com arquivos JSON-Schema no formato JSON, que descrevem as operações que o server deve implementar, bem como todos os métodos e os parâmetros que serão passados. Essa especificação deve ser

seguida para que os dados da mensagem sejam interpretados corretamente pela instituição.

### <span id="page-16-0"></span>2.4.5 Descrição do Processo: Mensagem de Operações

O processo de envio das mensagens de Operações, denominada CTPACOMPOPER, está relacionado ao seu respectivo lançamento no ambiente da B3. Mais especificamente, uma vez lançada uma operação na B3, o sistema identifica a "Situação" (Status), conforme lista abaixo, e encaminha a mensagem para o Participante.

Ou seja, além de avisar sobre o lançamento, a mensagem CTPACOMPER envia atualização das situações registradas na B3. O Participante pode selecionar qualquer operação disponível na B3 para receber através do InfoHub.

Atualmente, a B3 consegue monitorar, por meio do InfoHub, 248 (duzentos e quarenta e oito) Situações de Operações, que estão válidas para todos os Participantes, para todos ativos de Renda Fixa, Cotas de Fundo, Derivativos e COE.

Além de acompanhar o status das operações registradas, a mensagem de CTPACOMPOPER também pode ser usada para enviar informações sobre os eventos em processo de liquidação financeira da B3. Ou seja, um Participante não precisa ser um banco liquidante para conseguir automatizar o processo de monitoramento de liquidação financeira.

Para o acompanhamento de status de operações com derivativos com CCP, foi criada a mensagem CTPACOMPOPERCCP, que tem um funcionamento semelhante à CTPACOMPOPER, porém englobando campos necessários para trazer informações referentes a OCCP, SCCP e TCCP.

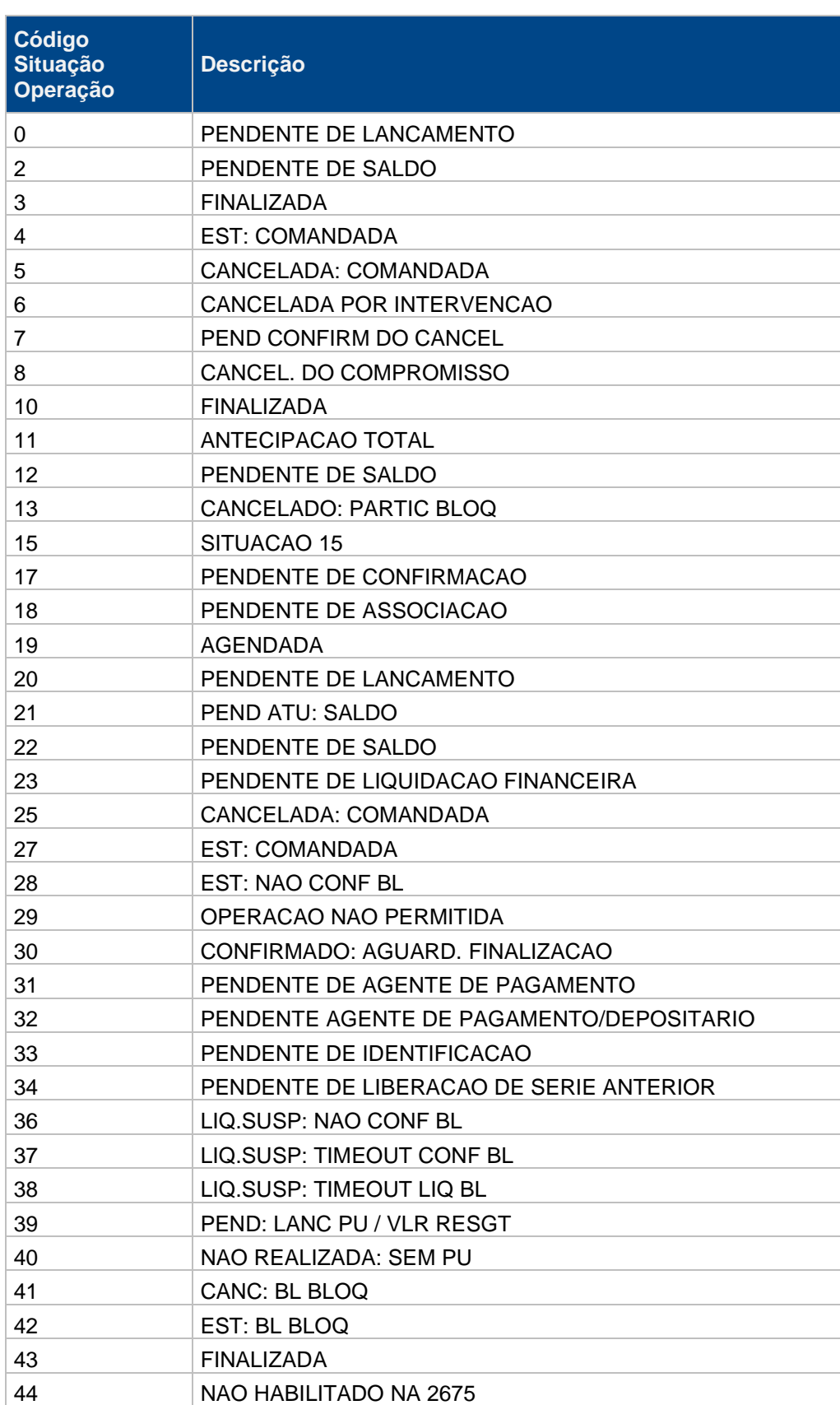

**Situação de Operações monitoradas pelo InfoHub**

┓

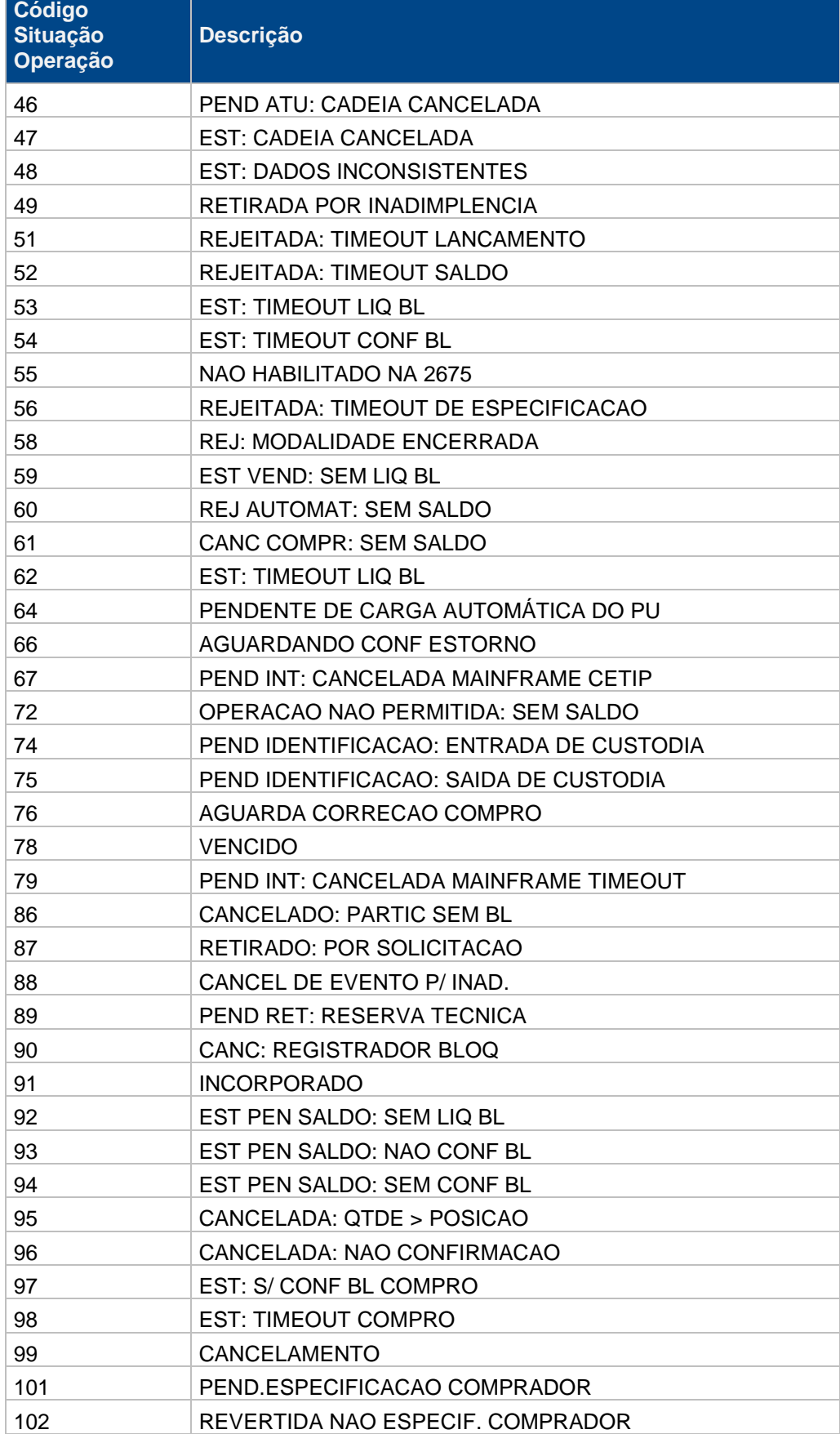

 $[B]$ <sup>3</sup>

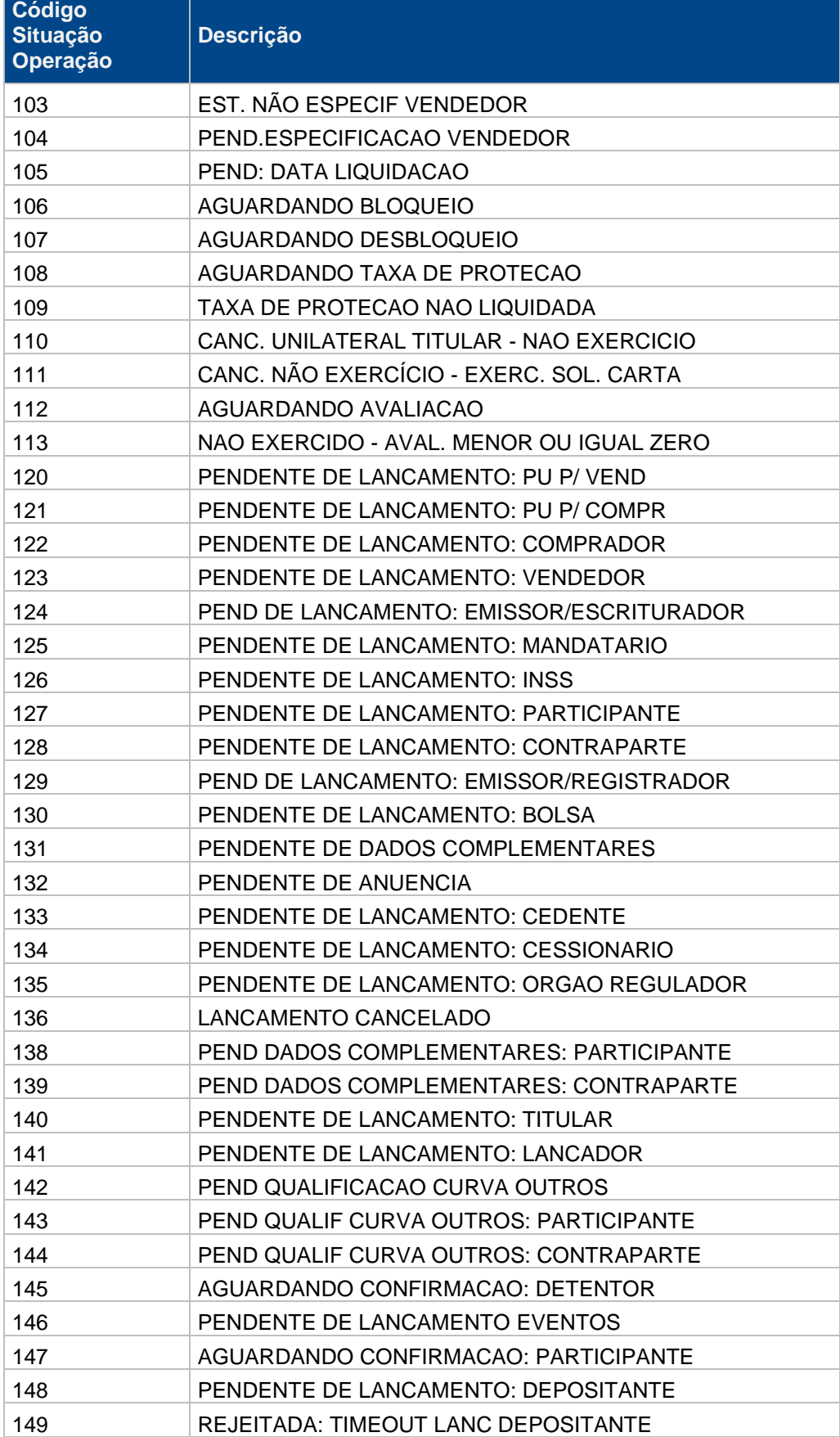

 $[B]$ <sup>3</sup>

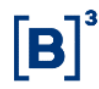

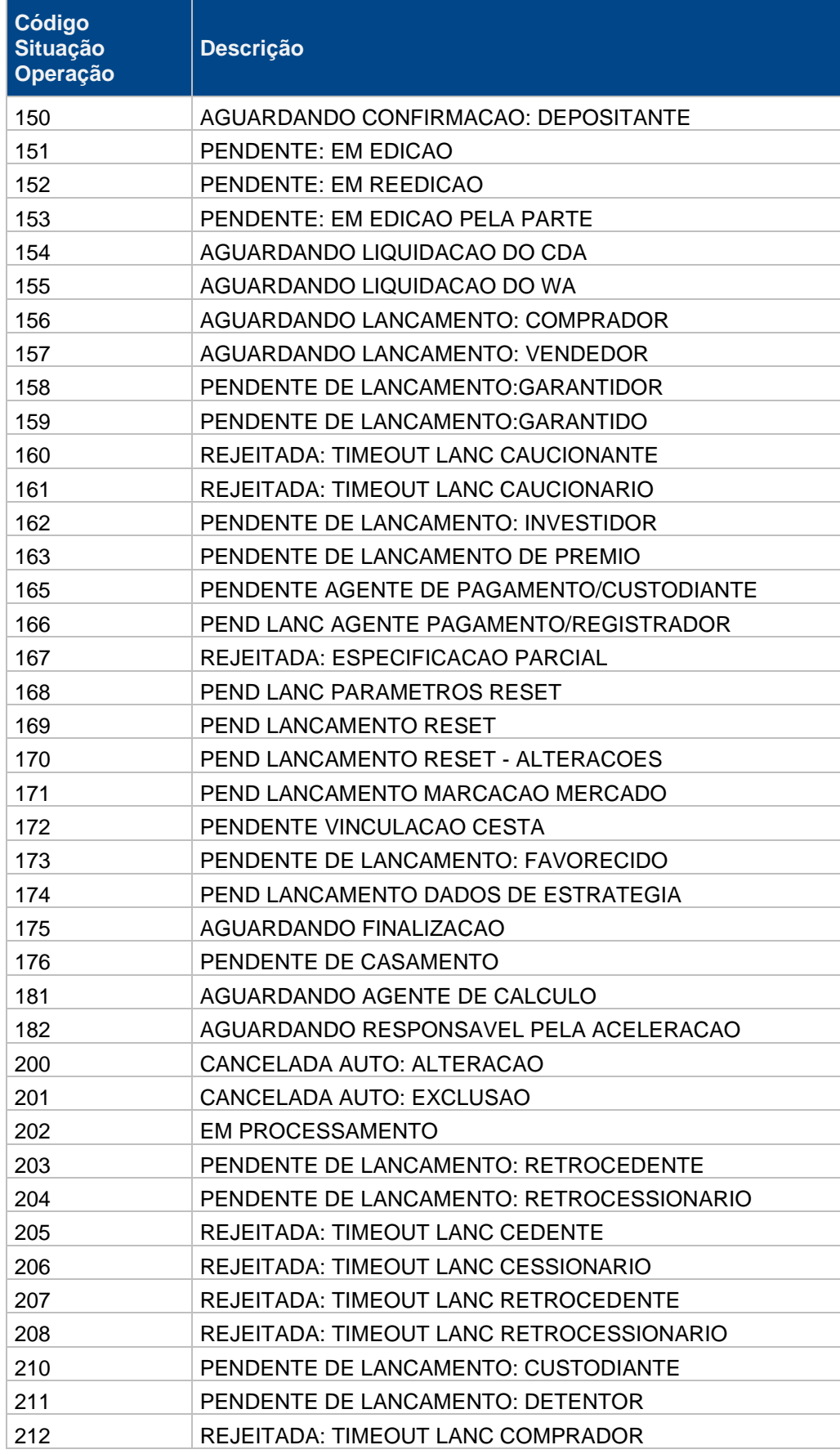

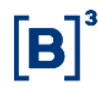

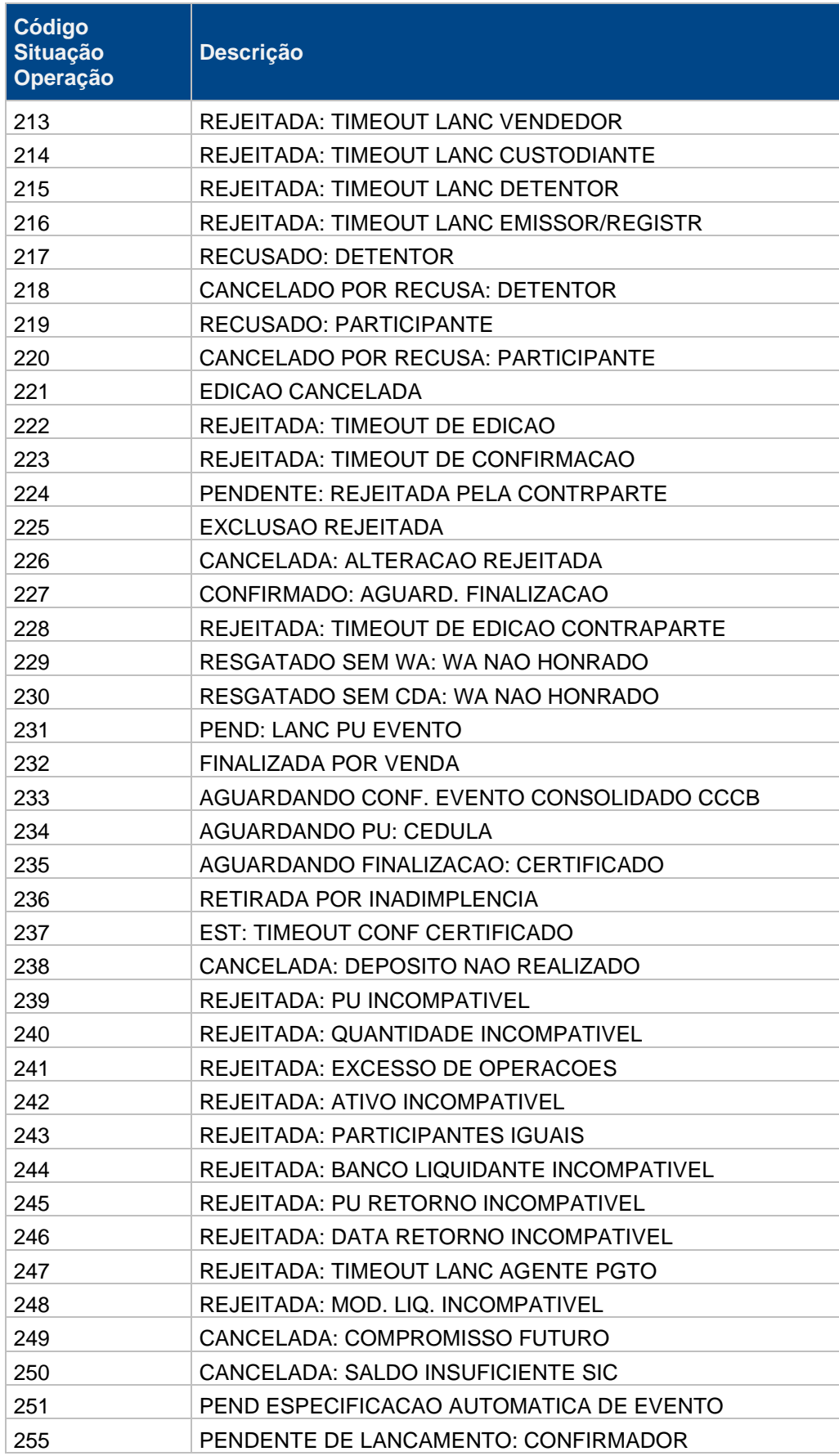

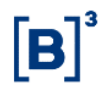

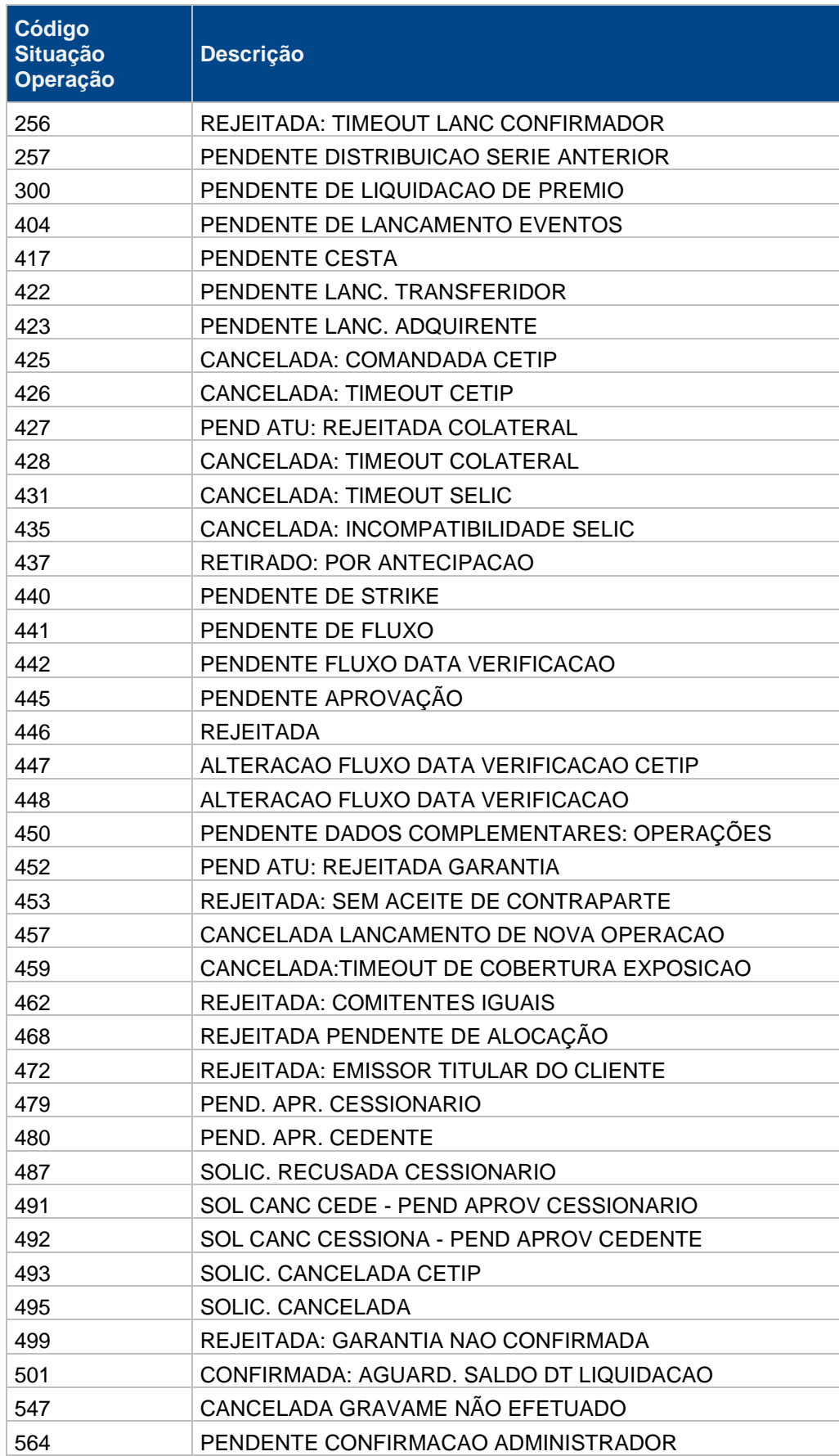

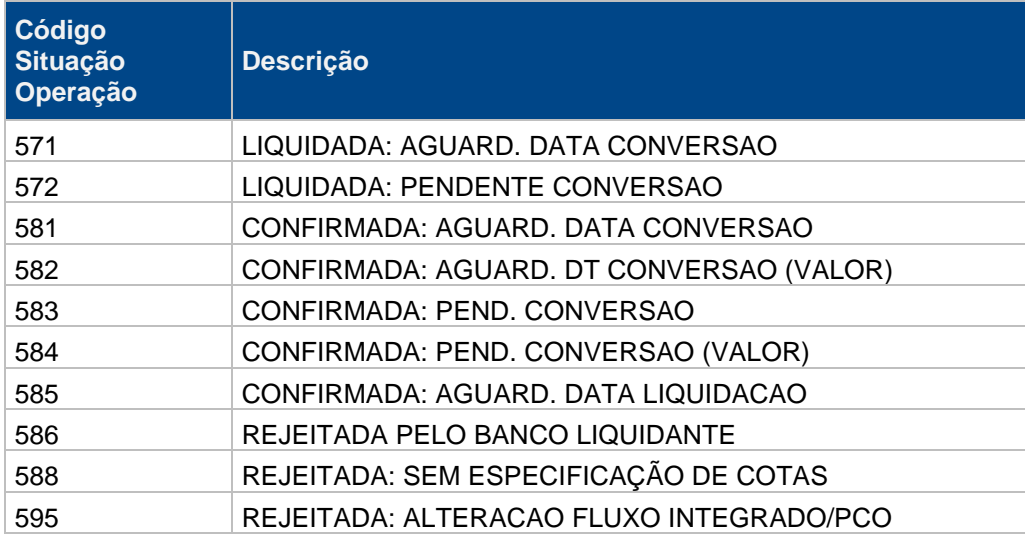

Apesar do InfoHub monitorar esta lista de Situação de Operações, não significa que o Participante receberá as 248 (duzentos e quarenta e oito) mensagens relacionadas a uma única operação. O sistema de registro de operações da B3 (NoMe) sabe qual workflow a transação deve cumprir, ou seja, qual situação uma transação deve passar.

### <span id="page-23-0"></span>2.4.6 Descrição do Processo: Mensagens de Características

As mensagens de característica dos ativos é um outro tipo de informação que o InfoHub entrega aos Participantes.

Dada a complexidade dos instrumentos financeiros registrados e depositados na B3, as informações relacionadas ao cadastro do ativo foram divididas em diversas mensagens, tipos de instrumento financeiro e tipo de informação.

As mensagens de característica de ativos, relacionadas ao cadastro dos ativos, são enviadas sempre que um Participante possuir um ativo entrando em sua custódia, registrar um contrato de derivativo ou em caso de alterações no cadastro do ativo. Ou seja, uma operação de depósito, transferência de custódia, registro de contrato, ou de compra/venda definitiva, por exemplo, resultarão no InfoHub encaminhar as mensagens de características selecionadas pelo cliente.

As mensagens de características podem ser selecionadas conforme o critério do Participante, não sendo necessário o envio de todas as mensagens relacionadas as características de ativos e de derivativos.

O mecanismo de envio de informações de valores mobiliários de distribuição pública são direcionados à conta Monitoradora do cliente no momento de emissão do instrumento na Plataforma NoMe (Novo Mercado) ou em momentos de alterações de suas características. Assim, neste caso, não existe a necessidade do Cliente ter o Ativo sob sua custódia para receber mensagens de característica.

Por fim, a figura do Custodiante do Emissor, para os instrumentos cartulares ou eletrônicos, também poderá receber as mensagens de características de ativos dos seguintes instrumentos financeiros onde estão envolvido: CPR, CRP, CDCA, CDA, WA, CCI, NC, CCB, CCE e NCE.

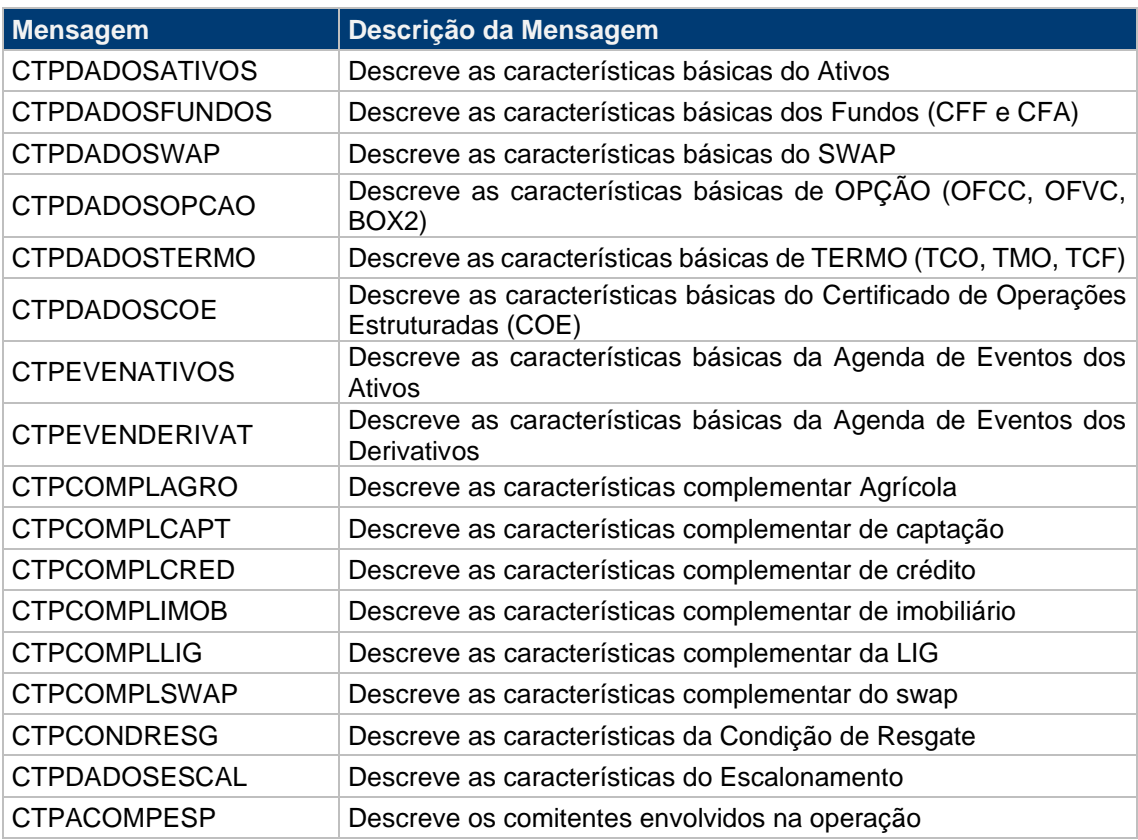

### **Mensagens de Características do InfoHub:**

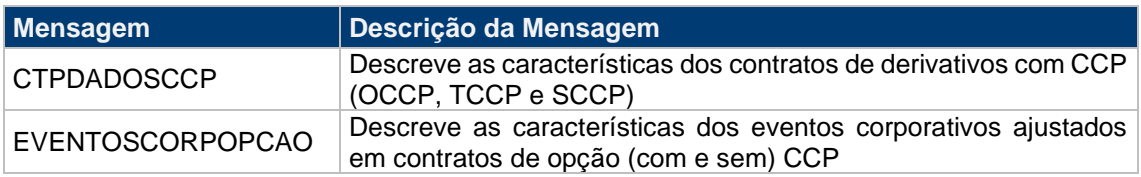

### <span id="page-25-0"></span>2.4.7 Descrição do Processo: Mensagens de agendamento de distribuição de ativos no mercado primário - MDA

A mensagem de agendamento de distribuição de ativos no mercado primário é mais um mecanismo de entrega de informações para os clientes do InfoHub.

Através dessa mensagem, o InfoHub comunica os participantes sobre inclusões e atualizações de status dos agendamentos de distribuições de valores mobiliários registrados no MDA – Módulo de Distribuição de Ativos do NoMe.

Além disso, as inclusões de novos agendamentos de distribuição ou atualizações da situação de um agendamento já existente atuam como um *trigger* para o disparo das mensagens de características escolhidas pelos participantes. O objetivo é que os clientes recebam as características dos ativos que serão distribuídos em cada etapa do agendamento, disponibilizando mais informações e possibilitando um maior controle dos dados para os clientes.

O Mecanismo de envio de informações de valores mobiliários de distribuição pública são direcionados à conta Monitoradora do cliente no momento de emissão do instrumento na Plataforma NoMe (Novo Mercado) ou em momentos de alterações de suas características. Assim, neste caso, não existe a necessidade de o Cliente ter o Ativo sob sua custódia para receber mensagens de característica

**Mensagens de detalhamento de agendamento de distribuição no mercado primário:**

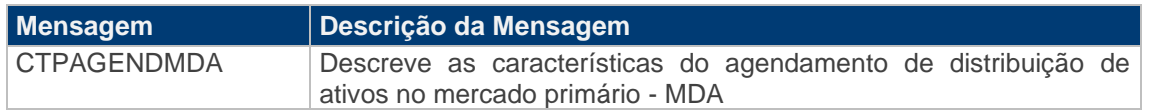

### <span id="page-26-0"></span>2.4.8 Descrição do Processo: Envio automático – Novas Emissões/Alteração no cadastro dos ativos privados de distribuição pública

Mecanismo de envio de informações de **valores mobiliários de distribuição pública** direcionados ao Monitorador no momento de emissão do instrumento no NoMe ou em momentos de alterações de suas características. Assim, as instituições que não possuem valores mobiliários em custódia, mas que tenham a necessidade de receber informações em caso de novas emissões de determinados instrumentos, também devem realizar o cadastro previamente.

Permitido para os seguintes tipos de IFs públicos: CDCA, CRA, CRI, CFF, DEB, LF, NC, OBR.

### <span id="page-26-1"></span>2.4.9 Descrição do Processo: Envio automático – Alteração no cadastro de Ativos e Derivativos

Mecanismo de envio de informações de **ativos e derivativos privados** presentes no módulo do InfoHub direcionado ao Monitorador sempre que houver uma alteração no instrumento financeiro ou no contrato de derivativo cadastrado.

Para os ativos, o disparo das mensagens com as características atualizadas será realizado caso o instrumento que sofreu alteração esteja sob custódia de alguma conta monitorada. Já para os derivativos, o envio das mensagens com os dados atualizados será realizado caso alguma conta monitorada seja parte ou contraparte do contrato. Em ambos os casos, o tipo de Instrumento Financeiro alvo (Tipo IF) deve estar cadastrado no pacote para que as mensagens sejam direcionadas para o Monitorador do pacote.

Segue abaixo relação dos tipos de instrumento financeiros enviadosconforme ação:

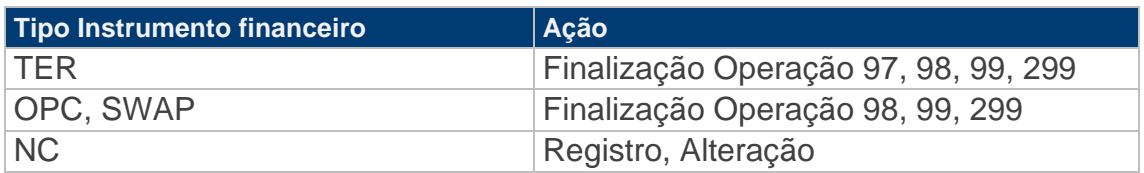

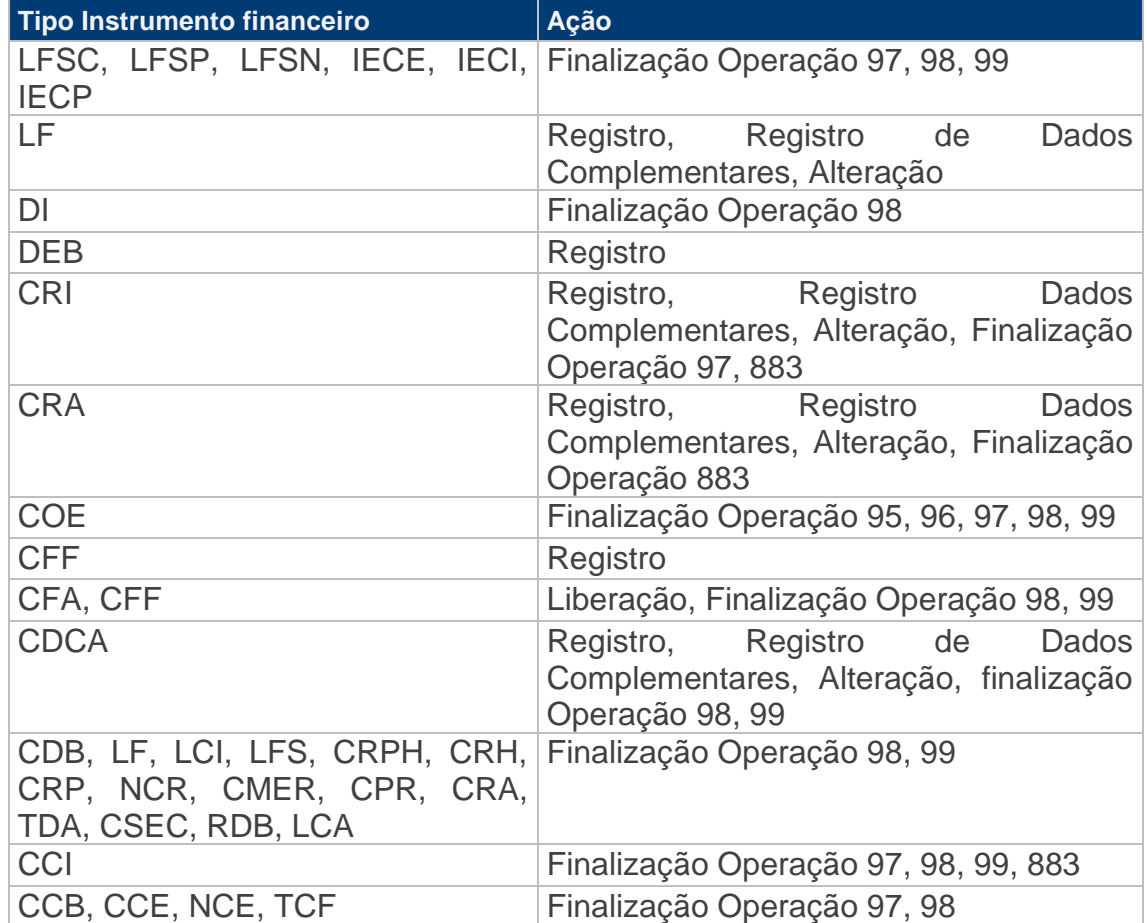

Segue diagrama do funcionamento:

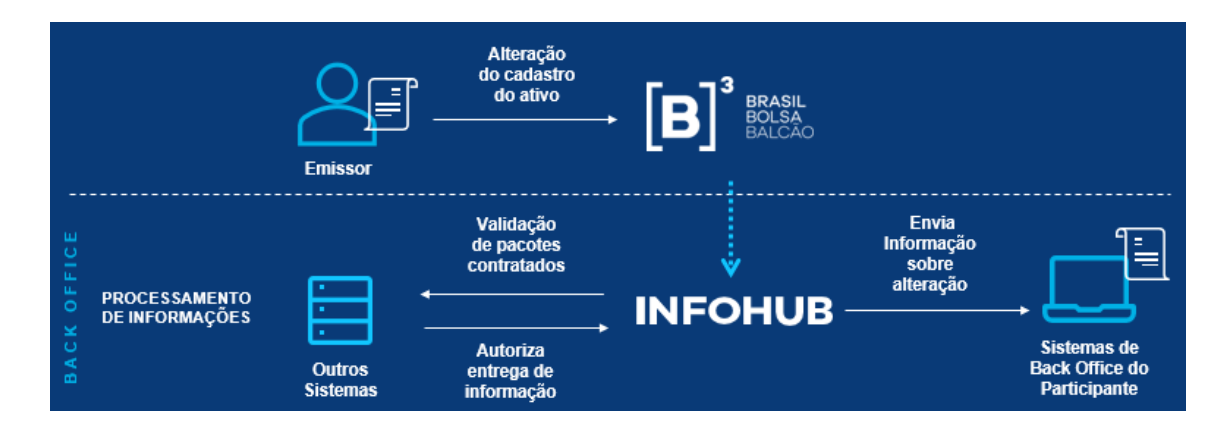

Fluxograma Operacional – InfoHub Envio automático

 ${[\mathbf{B}]}^3$ 

### <span id="page-28-0"></span>2.4.10 Descrição do Processo: Controle de Envio

O InfoHub conta com uma inteligência para evitar o envio de inúmeras mensagens contendo as mesmas informações.

Sempre que houver o estímulo para o envio de uma mensagem de características de ativos, haverá a verificação de forma a garantir que um mesmo Participante não receba as características de um ativo mais de uma vez no mesmo dia.

A validação do controle de envio é realizada apenas para as mensagens de características de ativos, diariamente e é aplicada a todos os eventos que disparam as mensagens desse tipo.

Como resultado, caso um Participante receba as características de um ativo em decorrência de ter efetuado uma operação na B3, por exemplo, não receberá essas características novamente naquela data, mesmo que realize novas (ou outros tipos de) operações desse mesmo título.

### <span id="page-28-1"></span>**2.5 Requisições de Mensagens**

### <span id="page-28-2"></span>2.5.1 Requisição de característica de Ativos e derivativos sob custódia

Mecanismo que possibilita a solicitação de dados de ativos custodiados pelas contas monitoradas ou derivativos onde essas contas atuem como parte ou contraparte. As requisições de informação são permitidas para os seguintes tipos Instrumentos Financeiros: BOX2, CCB, CCCB, CCE, CCI, CDA, CDB, CDBS, CDBV, CDCA, CFA, CFF, CIAV, COE, CPR, CRA, CRH, CRI, CRP, CRPH, CSEC, DI, DII, DIM, DIR, DIRC, DIRG, DIRP, DIRR, DIRTL, DIRTC, DEB, DPGE, EXPN, LAM, LIG, LC, LCA, LCI, LCIV, LF, LFSC, LFSN, LH, NC, NCE, OCCP, OFVC, RDB, SWAP, TCF, TCO, TDA, TER, TMO e WA.

Embora a funcionalidade seja permitida para os IFs descritos anteriormente, há a necessidade de cadastramento prévio dos "Tipos IFs" para que as mensagens

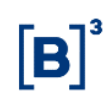

sejam enviadas. Assim, o sistema verifica dentre os pacotes que possuem autorização para a requisição, se alguma conta monitorada possui o ativo em custódia (caso seja um ativo) ou se é ponta do contrato (caso seja um derivativo).

#### <span id="page-29-0"></span>2.5.2 Requisição de característica de ativos privados de emissão pública

Mecanismo que possibilita a solicitação de dados de ativos de distribuição pública. Pelo caráter público da informação, é possível que qualquer instituição do mercado, mesmo aquelas que não possuem custódia do ativo, solicite o recebimento de dados dos instrumentos. As requisições de informação são permitidas para os seguintes tipos de Instrumentos Financeiros: CDCA, CFF, CRA, CRI, DEB, LF e NC.

Embora a funcionalidade seja permitida para os IFs descritos anteriormente, há a necessidade de cadastramento prévio dos "Tipos IFs" para que as mensagens sejam enviadas.

### <span id="page-29-1"></span>2.5.3 Requisição de característica de Ativos sob a figura do Custodiante do Emissor

Mecanismo que possibilita a solicitação de dados de ativos pela figura do Custodiante do Emissor. As requisições de informação são permitidas para os seguintes tipos Instrumentos Financeiros: CPR, CRP, CDCA, CDA, WA, CCI, NC, CCB, CCE e NCE.

Embora a funcionalidade seja permitida para os IFs descritos anteriormente, há a necessidade de cadastramento prévio dos "Tipos IFs" para que as mensagens sejam enviadas. Assim, o sistema verifica dentre os pacotes que possuem autorização para a requisição, se alguma conta monitorada corresponde a figura de Custodiante do Emissor.

### <span id="page-30-0"></span>2.5.4 Requisição de reenvio de mensagens

Esse serviço foi desenvolvido em caso de falhas no recebimento/tratamento das informações pelo participante (em caso de exclusão acidental, por exemplo). O sistema armazena os dados das mensagens enviadas por até cinco dias úteis. O mecanismo de reenvio de mensagens retornará as informações de todos os tipos de mensagens disponíveis (operações e características de ativos) de acordo com os parâmetros solicitados. Cabe ressaltar que essa estrutura será disponibilizada para todos os participantes, sem a necessidade de parametrização prévia.

### <span id="page-30-1"></span>2.5.5 Requisição de carga de ativos

Esse serviço possibilita que o participante solicite, apenas via tela na plataforma NoMe, a inclusão de ativos sob sua custódia, emitidos anteriormente à adesão ao InfoHub, no pacote do monitoramento. Dessa maneira, passa a ter uma visão completa de seus ativos, respeitando a parametrização feita posteriormente.

### <span id="page-30-2"></span>**2.6 Informações Adicionais**

### <span id="page-30-3"></span>2.6.1 Introdução ao Túnel SSL

Este documento tem o objetivo de apresentar os procedimentos a serem realizados para a criação de um túnel SSL entre duas pontas em portas específicas entre Participantes e aplicações. Entretanto, o túnel SSL pode ser implementado em qualquer porta, independente do que é trafegado e da implementação SSL no nível da aplicação.

Este manual detalha procedimentos para a criação do túnel nas plataformas:

- Red Hat Linux Enterprise Edition 4 / Red Hat Linux Enterprise Edition 5
- Windows XP/Vista/7

A aplicação usada para a criação do túnel é o Stunnel 4 (4.33) (http://www.stunnel.org) e é opensource. O Stunnel não realiza nenhum tipo de

criptografia. O OpenSSL é requerido nas pontas. A versão para Windows do Stunnel inclui o SSLeay (biblioteca compartilhada do OpenSSL).

Para cada uma das plataformas indicadas acima foi utilizado o mesmo tipo de configuração (stunnel.conf), diferenciando-se apenas na forma da instalação e localização dos arquivos.

### **Comunicação de rede**

A comunicação entre as máquinas do Participante e do servidor deve estar funcionando plenamente nas portas onde se deseja criar o túnel SSL. O Participante deve conseguir alcançar o servidor na porta onde o serviço originalmente estaria rodando e o servidor deve ser capaz de retornar ao Participante.

### **Anatomia do túnel**

O túnel funciona redirecionando conteúdo de uma porta local para outra porta (local ou remota) de forma criptografada com SSL.

Em um Host A existe uma aplicação servindo originalmente seus dados em texto aberto na porta 7800. Para termos esta porta servindo conteúdo criptografado por SSL, devemos colocar a aplicação em outra porta (qualquer, neste caso foi escolhida a 7801) e criaremos o túnel escutando na porta 7800 e redirecionando o tráfego entrante criptografado, em texto aberto para a porta 7801.

No Participante **A**, existe uma aplicação Participante WebService. Originalmente, ela se conectaria em nosso Host **A** na porta 7800. Como temos o túnel, devemos configurar para ouvir na porta 7800 local e redirecionar o tráfego entrante para o Host **A** na porta 7800 de forma criptografada. A aplicação WebService então passa a conectar-se localmente na porta 7800 e não mais no Host **A**.

Agora todo dado enviado pela aplicação Participante irá sair pelo endereço local nesta mesma porta (localhost:7800) que irá criptografar os dados e redirecionálos para a outra ponta do túnel (Host A:7800), que por sua vez irá redirecionar o

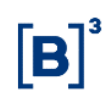

tráfego em texto aberto para a porta 7801 (localhost:7801), onde a aplicação servidora está ouvindo.

### **Pré-requisitos**

Para estabelecermos o túnel necessitamos das aplicações Stunnel e OpenSSL. A versão do Stunnel para Windows vem com o SSLeay, biblioteca compartilhada do OpenSSL e então não requer instalação de toda a suite OpenSSL. Veja como baixar e instalar no próximo tópico..

### **Instalação do túnel**

O Stunnel está disponível para quase todos os sistemas de pacotes de distribuições Linux, do Solaris e do AIX. Instale de acordo com seu sistema de pacotes.

Para Red Hat:

# rpm -ivh openssl-**versão.arquitetura**.rpm

# rpm -ivh stunnel-**versão.arquitetura**.rpm

Para Windows o Stunnel funciona com XP, Vista e 7. Basta o baixar instalador (stunnel-versão-installer.exe) em http://www.stunnel.org/download/binaries.html e instalar com as configurações padrões:

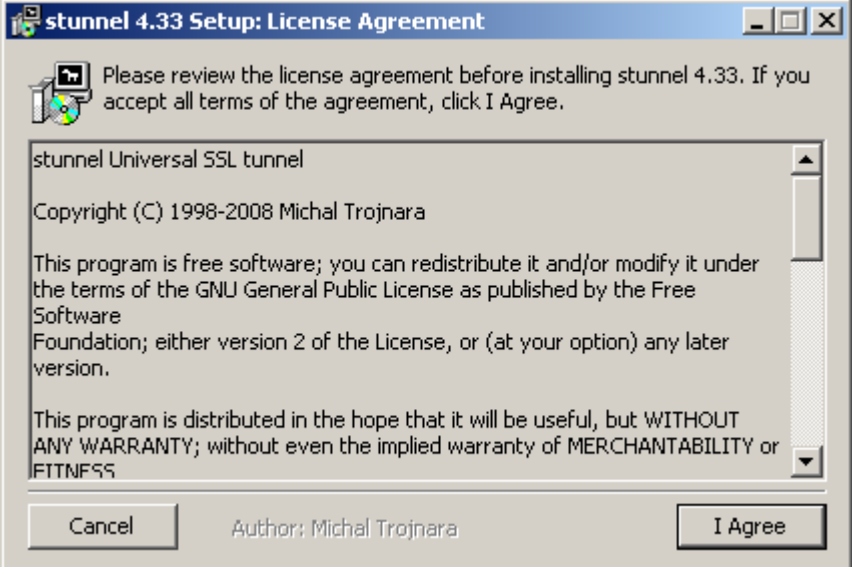

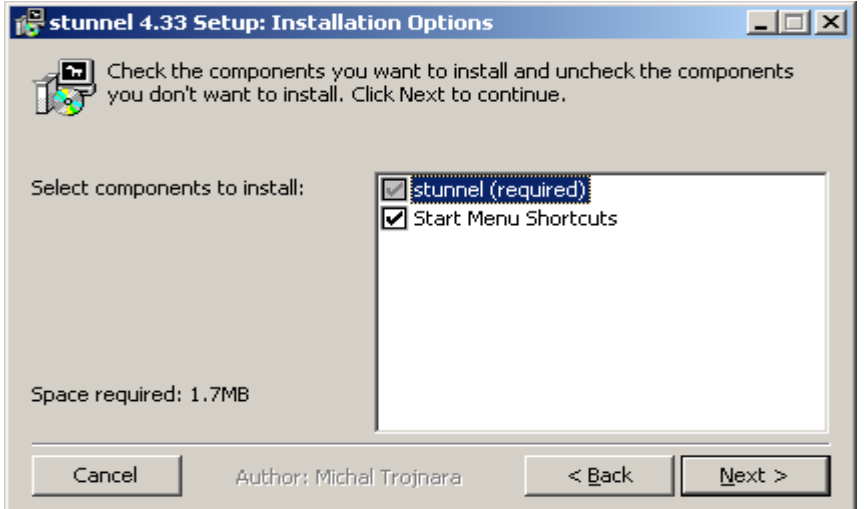

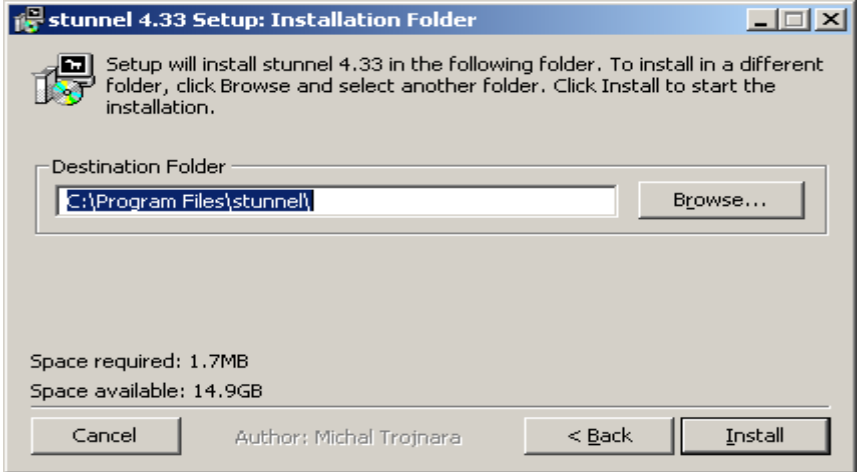

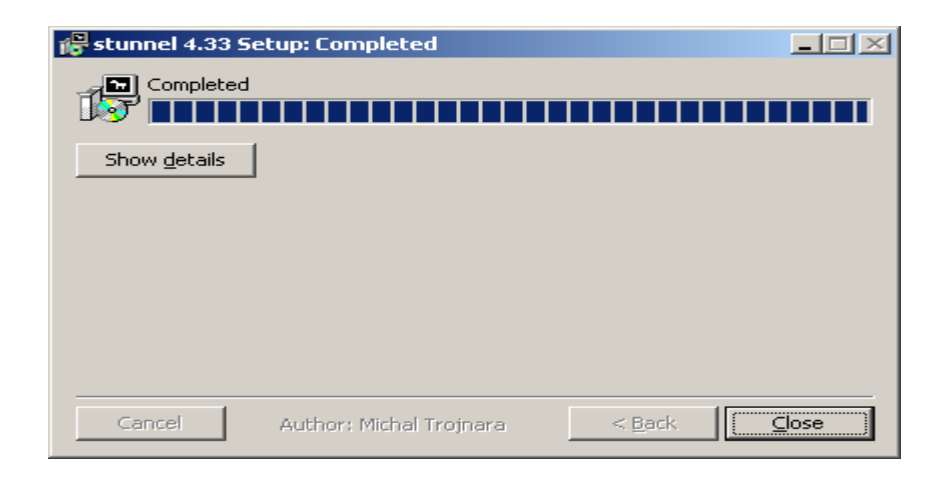

### **Localização de arquivos**

Toda configuração do Stunnel é feita pelo arquivo stunnel.conf. Em plataformas UNIX este arquivo localiza-se geralmente em /etc/stunnel/stunnel.conf. Caso ele não se encontre neste diretório, mas o diretório exista, basta criá-lo. Caso o Stunnel esteja instalado e seu diretório raiz não seja /etc/stunnel, cheque o diretório de instalação e procure pelo stunnel.conf

Em ambiente Windows os arquivos são os mesmos mencionados acima porém localizam-se em (Arquivos de Programas|Program Files) /stunnel.

### **Plataformas Envolvidas**

Plataformas envolvidas: Red Hat Linux Enterprise Edition 4, Red Hat Linux Enterprise Edition 5, Windows XP/Vista/7.

### **Configuração da ponta do Participante**

1) Configuração do Stunnel para o ambiente de homologação B3

Configure o stunnel.conf com os seguintes parâmetros:

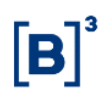

; Otimização

socket = l:TCP\_NODELAY=1

socket = r:TCP\_NODELAY=1

; Define como Participante

 $client = yes$ 

; Log

output = stunnel.log

; Serviços

[AcompanhamentoOperacao]

accept=8800

```
connect= <IP SERVIDOR>:8800
```
### **Configuração da ponta do servidor**

### **Geração do certificado auto-assinado PEM**

Para criar um certificado auto-assinado é necessário o OpenSSL. É preferível gerá-los de uma máquina UNIX, mas pode ser gerado de uma máquina Windows com OpenSSL sem problemas.

### **Chave privada**

### **Criação da chave privada**

O comando abaixo criará sua chave privada. Como segue o nome, sua chave privada deve ser mantida com máxima segurança e sempre com permissões 400 (somente leitura por root). Podemos ter a chave com senha ou sem senha,

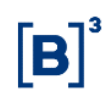

porém não é recomendável ter uma pois requererá intervenção humana (para digitar a senha) no caso de reinicialização do serviço.

# openssl genrsa -out host. key 1024

### **Remoção da senha de chaves privadas existentes**

Caso você já possua uma chave privada e queira continuar com uma versão sem senha da mesma utilize o comando:

# openssl rsa -in **chaveprivadacomsenha**.key -out **host**.key

### **Criação do CSR (Certificate Signing Request)**

Todo certificado precisa ser assinado por alguém, então para adquirirmos um certificado precisamos requisitá-lo. O CSR é esta requisição. Para criar o arquivo de requisição (CSR), digite o comando:

# openssl req -new -key host key -out host csr

### **Assinando (e então criando) o Certificado**

Para criar o certificado, rode o comando abaixo. Note que o tempo de expiração (-days) é notado em dias (3650 para 10 anos).

# openssl x509 -req -days 3650 -in host.csr -signkey host.key -out host.crt

Os participantes que desejarem utilizar um certificado emitido por uma CA deverão seguir a especificação abaixo:

➢ Estão homologados certificados com chaves assimétricas RSA-2048 bits e algoritmo de hash SHA256.

- ➢ Os certificados são do tipo SSL para servidor.
- ➢ É recomendado a cada instituição ter apenas um certificado ativo por ambiente.

### **Informações para Conectividade**

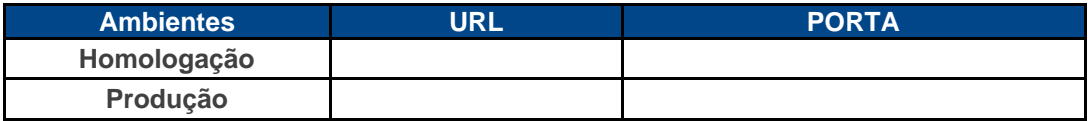

- ➢ A URL deve ser o caminho completo para acesso ao serviço exposto no WS
- ➢ Deve ser habilitado junto à RTM o NAT entre o servidor interno do participante e a URL fornecida para o serviço InfoHub. A criação dessa URL é importante para que as alternâncias entre os ambientes de produção e contingência da instituição seja feita de forma transparente e sem a necessidade de qualquer alteração na configuração do InfoHub.

### **Criando o arquivo PEM**

O arquivo PEM é exatamente a concatenação do arquivo de chave com seu certificado. Para criar um, basta realizar uma das duas opções:

1. Criar um arquivo vazio em um editor de textos sem formatação (Bloco de Notas, vim, emacs, pico, nano), colar o conteúdo de ambos arquivos e salvar como host.pem

2. Usar o comando em UNIX: # cat host.key host.crt > host.pem

### **Configuração do Stunnel**

Configure o stunnel.conf com os seguintes parâmetros:

; Otimização

socket = l:TCP\_NODELAY=1

socket = r:TCP\_NODELAY=1

; Certificado

cert = /etc/stunnel/certs/host.pem

; Log

output = /var/log/stunnel.log

; Outros

 $foreground = no$ 

; Serviços

[AcompanhamentoOperacao]

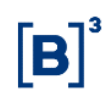

accept=8800

connect=8801

### **Inicialização Automática**

### **Criação do arquivo de inicialização**

Para inicializar o Stunnel automaticamente no Windows, crie um atalho para o executável e coloque-o na pasta dentro do Menu Iniciar > Inicializar (Start Menu > Startup). Caso o Participante seja um host UNIX, basta seguir os passos abaixo:

Arquivo de inicialização do serviço

Criação do arquivo de inicialização:

Copie o arquivo anexo ao procedimento stunnel.init.d para o host em /etc/init.d/stunnel

Permissionamento

Coloque o arquivo com permissão de execução

# chmod +x /etc/init.d/stunnel

Registre o Stunnel para inicialização automática

# chkconfig --level 345 stunnel

### <span id="page-39-0"></span>2.6.2 Paralelismo no Processamento das Mensagens

#### **Concorrente (paralelo)**

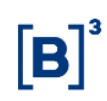

A arquitetura que temos para o Middleware do InfoHub (Broker) está capacitada (por configuração) a chamar concorrentemente mais de uma instância (cópia em memória) do WebService do Participante, de forma a escalarmos horizontalmente e alcançarmos menores tempo de latência na entrega das mensagens.

Em outras palavras, várias chamadas a várias instâncias de WebServices serão invocadas de forma paralela (concorrente). Cada instância de Webservice do Participante com uma mensagem única (exclusiva), sendo igualmente aguardada a resposta ao processamento desta mensagem (forma bloqueante).

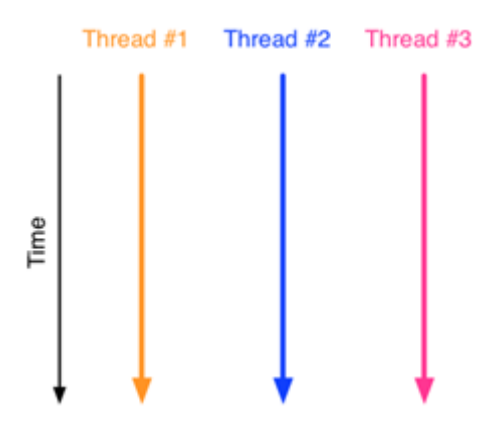